## **บทท 5 การติดต ั้งและการประเมินผล**

ระบบสารสนเทศสำหรับสำหรับงานพัสดุ คณะบริหารธุรกิจ มหาวิทยาลัยเชียงใหม่ ลักษณะ การทํางานจะเปนการทํางานผานระบบเครือขายอินเทอรเน็ต ซึ่งพัฒนาโดยใชโปรแกรมภาษา PHP (Professional Home Page) และใช้เพื่อติดต่อกับฐานข้อมูล MySQL(มายเอสคิวแอล) ดังนั้นในส่วน ื่ การทํางานของโปรแกรมจะอาศัยโปรแกรม Browser เชน Microsoft Internet Explorer(แนะนํา) หรือ Web Browser อื่นๆ เชน Netscape ,Opera ซึ่งเปนโปรแกรมที่ผูใชทั่วไปใชในการเขาสูเครือขาย อินเทอรเน็ต

ความตองการของระบบ

- เครื่องคอมพิวเตอร์ที่ใช้หน่วยประมวลผลที่มีความเร็ว 1 กิกะเฮิร์ซ ขึ้นไป ื่
- หนวยความจํา 128 เมกะไบตขึ้นไป
- ระบบปฏิบัติการไมโครซอฟวินโดว
- เว็บบราวเซอรไมโครซอฟอ ินเทอรเน็ตเอ็กซพรอเรอรรุน 5.0 หรือสูงกวา มีการเปด ใชงานจาวาสคริปต
- การเชื่อมตอเครือขายโดยใชโปรโตคอล TCP/IP

### **5.1 การติดต งระบบ ั้**

## **5.1.1 การติดตั้งโปรแกรม AppServ**

เขาด้วยกัน สำหรับ ว*ัน* เดวส<br>AppServ ได้รวบรวมโปรแกรมล่าสุดไว้ในในแพ๊คเกจนี้ทั้งหมด<br>- Apache Web Server เวอร์ชัน 1.3.29 ใช้เป็น Web Server ผ้พัฒนาระบบเลือกใช้โปรแกรม AppServ เวอร์ชัน 2.4 ซึ่งเหมาะแก่การพัฒนาระบบ โดย ใช้ภาษา PHP ซึ่งโปรแกรม AppServ คือโปรแกรมที่รวบรวมโอเพนซอร์สซอฟท์แวร์หลายๆ อย่าง เขาดวยกัน สําหรับ วินโดวส

- AppServ ไดรวบรวมโปรแกรมลาสุดไวในในแพคเกจนี้ทั้งหมด
	- Apache Web Server เวอรชัน 1.3.29 ใชเปน Web Server
- Apache Web Server เวอรชน 1.3.29 เชเบน Web Server<br> **COPYY 12 PHP** Script Language เวอร์ชัน 4.3.6 ใช้สำหรับการประมวลผลโปรแกรมภาษา - PHP Script Language เวอรชัน 4.3.6 ใชสําหรับการประมวลผลโปรแกรมภาษา
	-
- **PHP**<br>- MySQL Database เวอร์ชัน 4.0.18 ใช้สำหรับเป็น Database Server - MySQL Database เวอรชัน 4.0.18 ใชสําหรับเปน Database Server
	- phpMyAdmin Database Manager เวอรชัน 2.5.6 ใชสําหรับเปน Database

 Management โดยมีวิธีการติดตั้งดังนี้

 1)ดับเบ ลคลิกท ี่ไอคอน appserv-win32-2.4.0 ดังรูป 5.1 ิ้

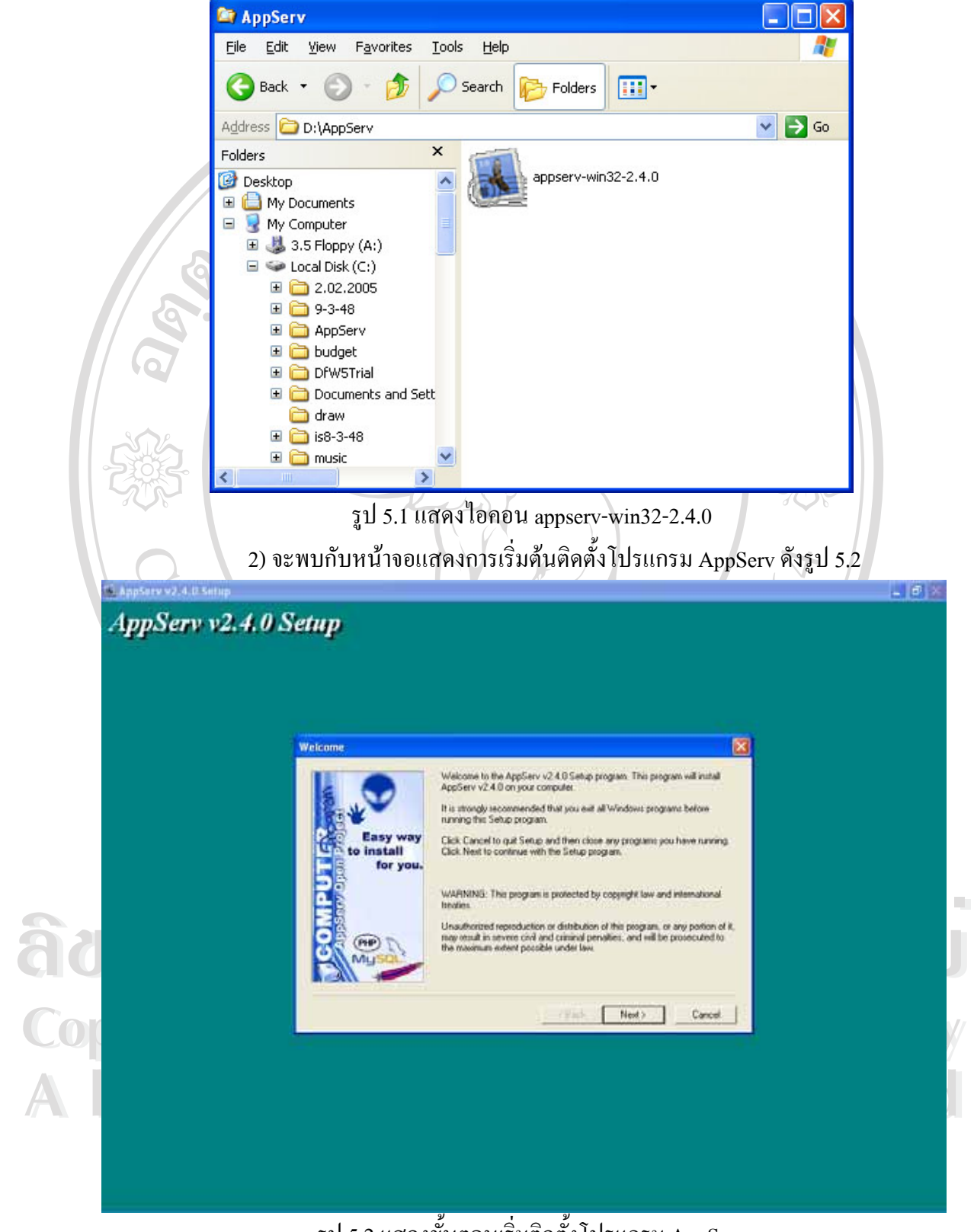

รูป 5.2 แสดงข นตอนเร มตดติ ั้งโปรแกรม AppServ ั้ ิ่ คลิก Next เพื่อคำเนินการติดตั้งต่อไป ื่ ั้

3) เลือกประเภทการติดตั้งดังรูป 5.3 แนะนําใหเลือกแบบ Typical

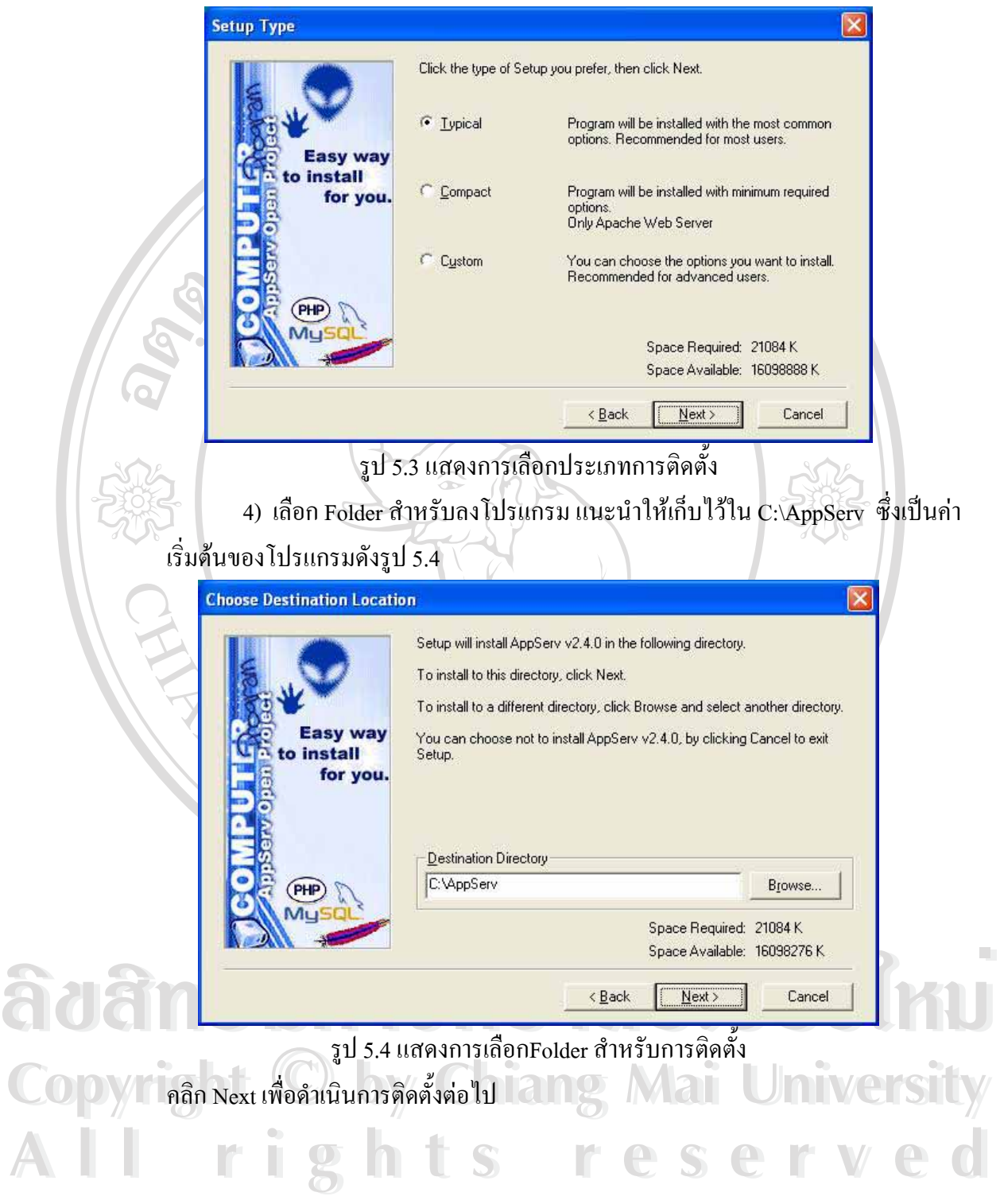

5) ติดตั้ง Apache Web Server ดังรูป 5.5

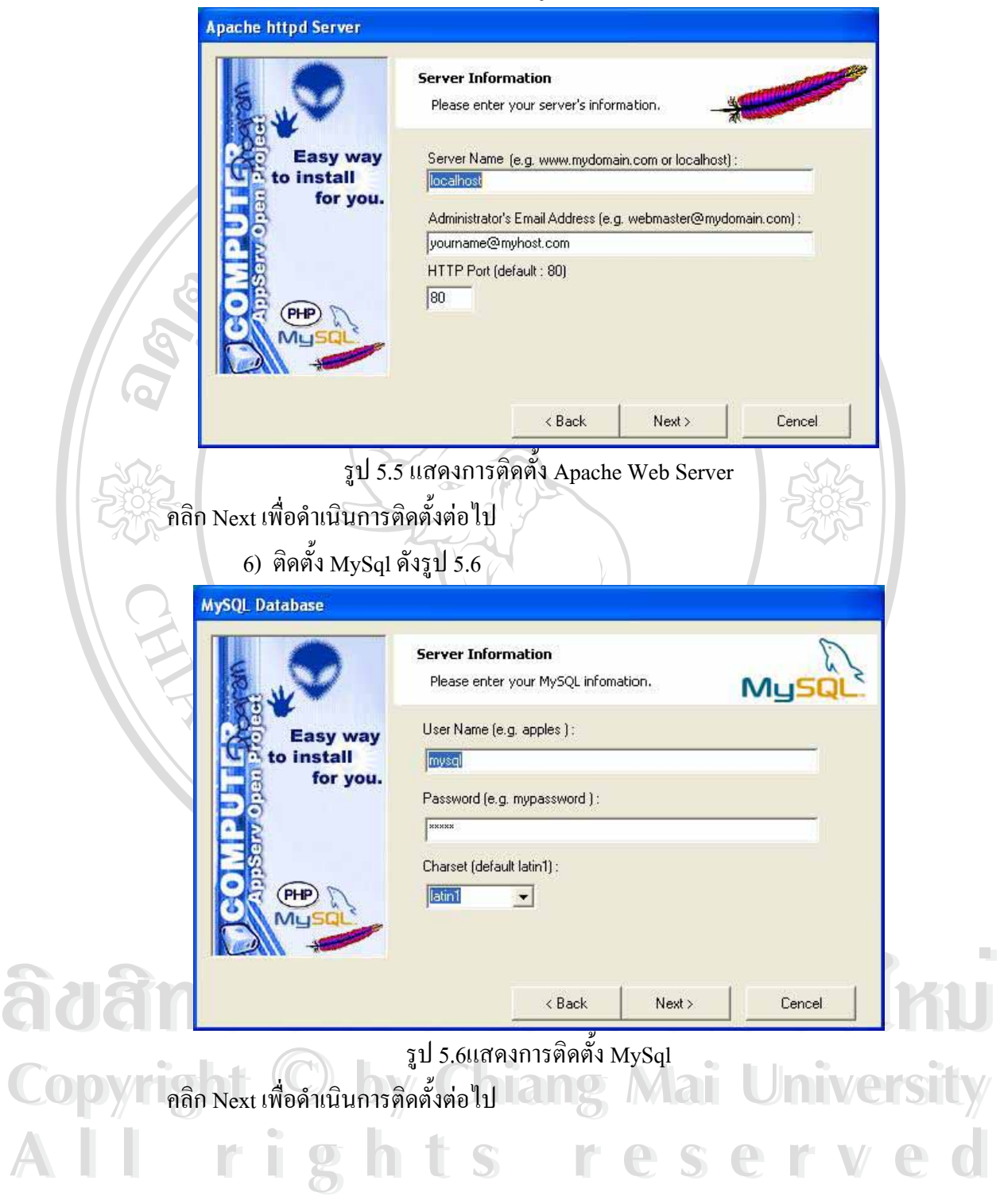

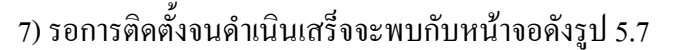

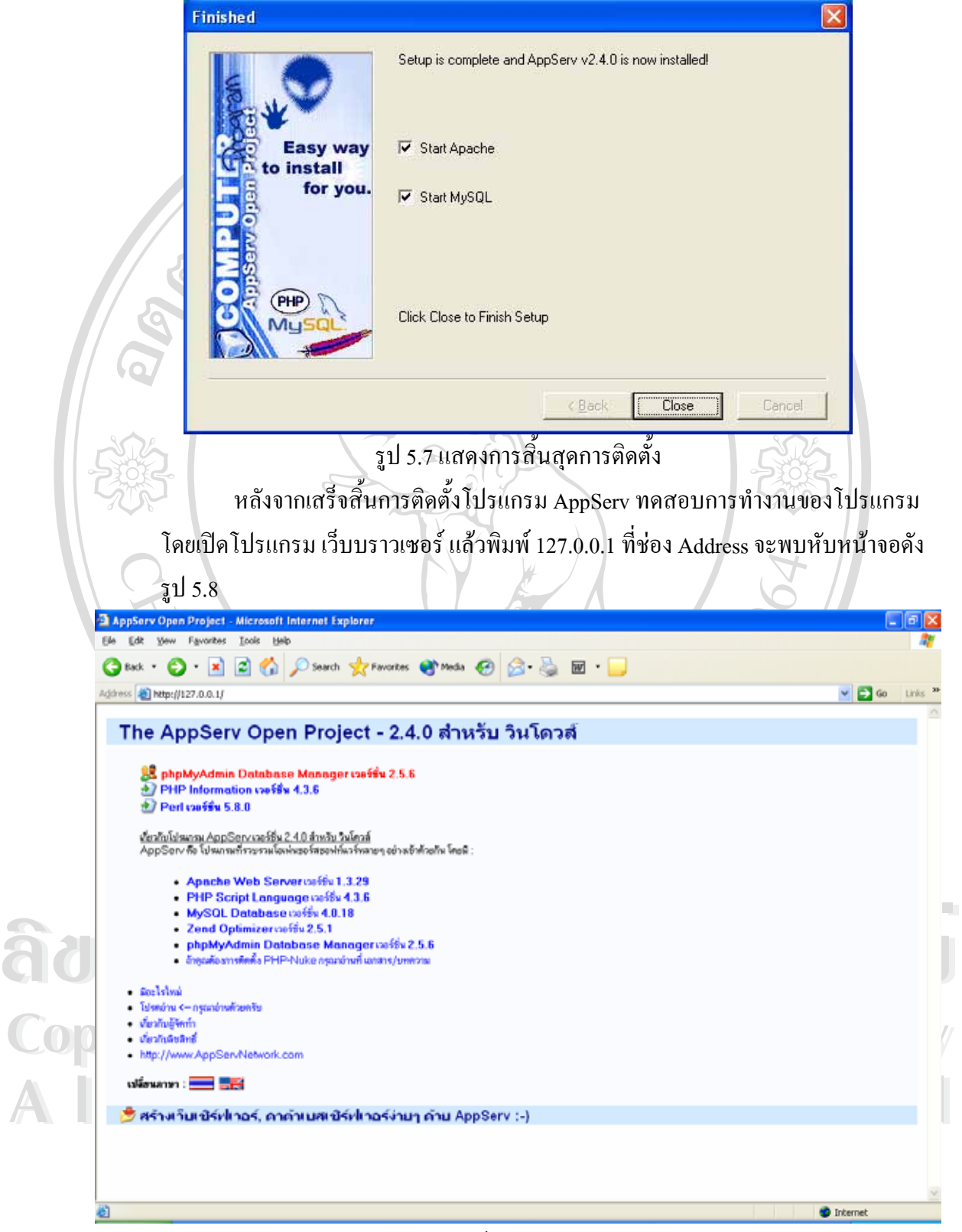

รูป 5.8 แสดงหนาจอหลักของโปรแกรม AppServ

เมื่อพบกับหน้าจอคังรูป 4.8 การติดตั้งแสดงว่าโปรแกรม AppServ ทำงาน ได้ ื่ ั้ สมบูรณ

**5.1.2 การติดต งระบบสารสนเทศสําหรับงานพัสดุคณะบริหารธุรกิจ มหาวิทยาลัยเชียงใหม ั้** 1) การสราง Folder สําหรับเก็บโปรแกรม

สามารถทําการสรางไดโดยเปดโปรแกรม Windows Explorer ข นมาแลวไปยัง ึ้  $C:\$ AppServ\www แล้วทำการสร้าง Folder ชื่อ stores ดังรูป 5.9

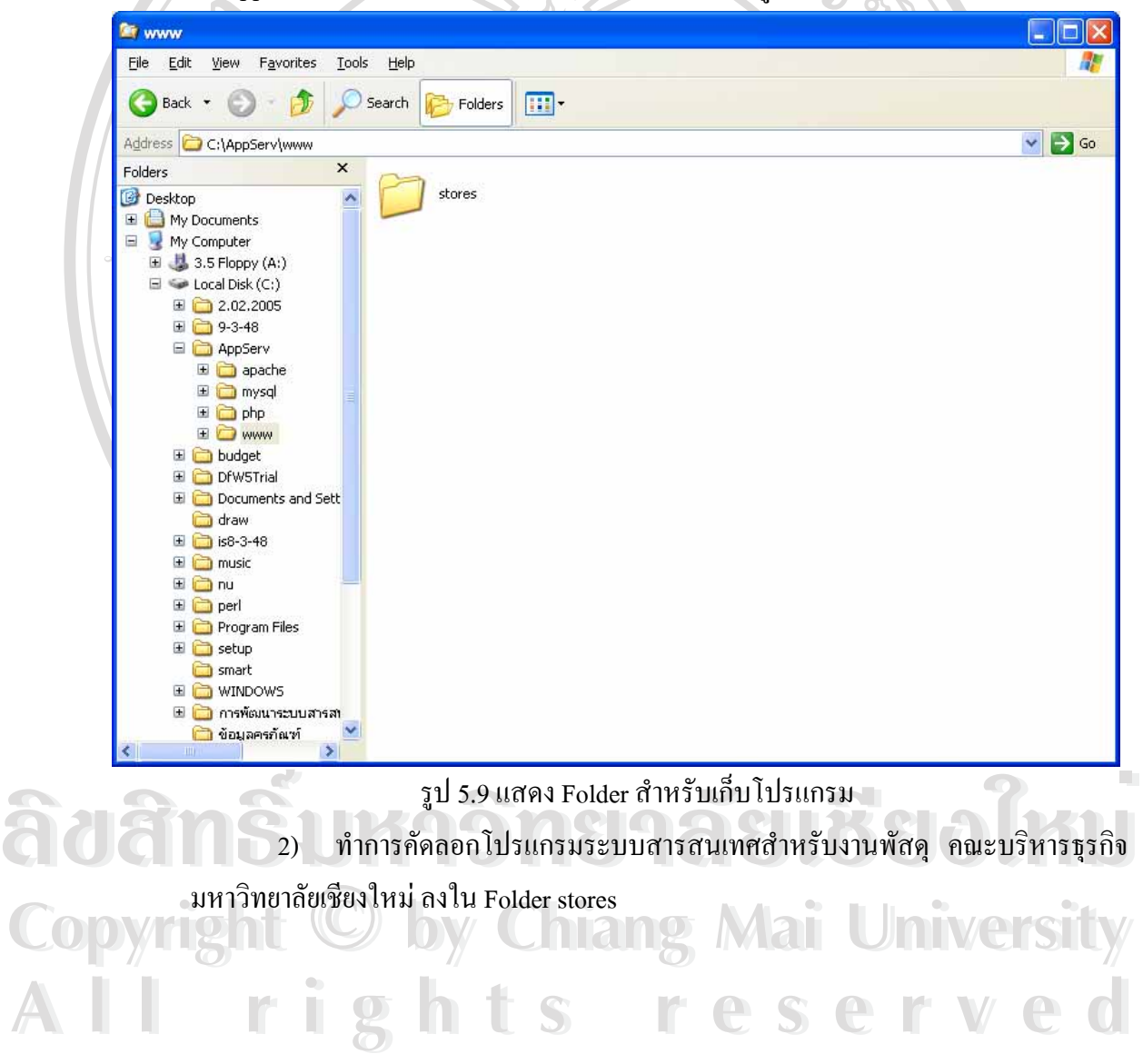

**4.1.3 การติดตั้งฐานขอมูล**

1) การสราง Folder สําหรับเก็บฐานขอมูล

สามารถทําการสรางไดโดยเปดโปรแกรม Windows Explorer ข นมาแลวไปยัง ึ้

C:\AppServ\mysql\data แล้วทำการสร้าง Folder ชื่อ stores ดังรูป 5.10

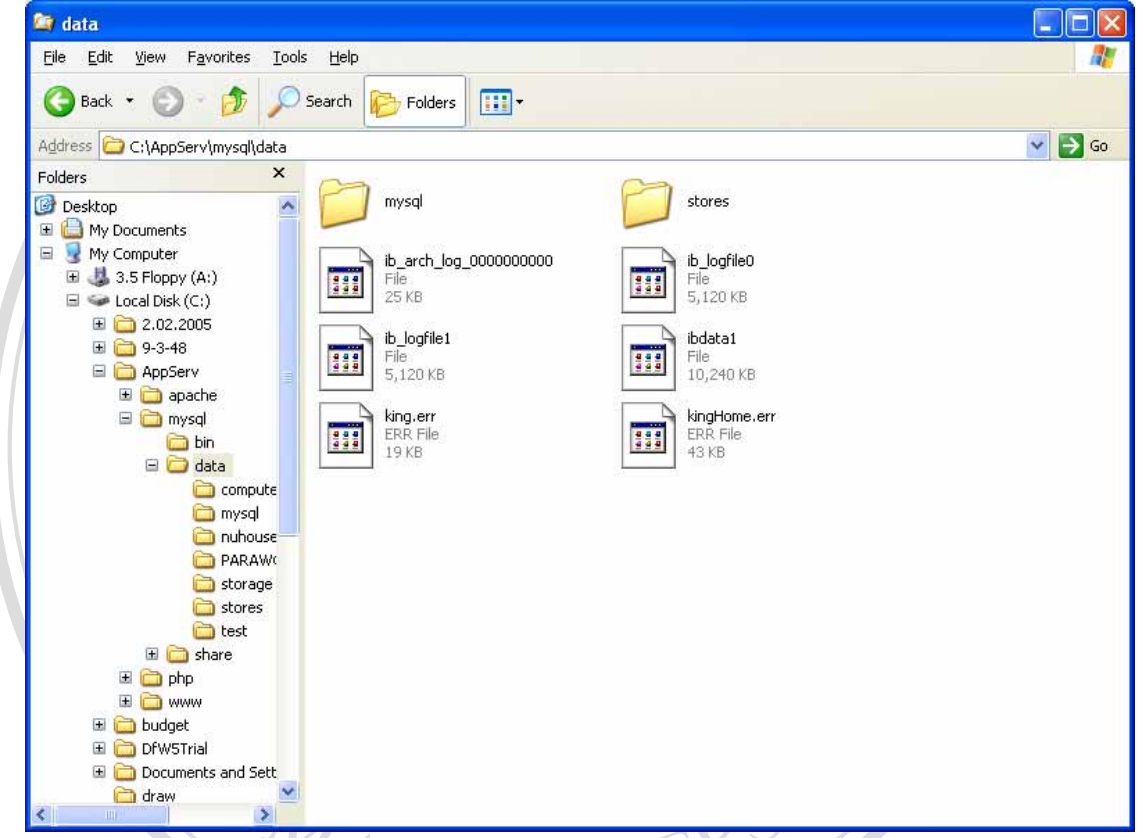

รูป 5.10 แสดง Folder สําหรับเก็บฐานขอมลู

2) ทําการคัดลอกฐานขอมูลสําหรับระบบสารสนเทศสําหรับงานพัสดุคณะ

บริหารธุรกิจ มหาวิทยาลัยเชียงใหมลงใน Folder stores

 $\bullet$  3) การติดต่อกับฐานข้อมูล สามารถทำได้โดยใช้โปรแกรม phpMyAdmin Database<br>Manager ซึ่งอยู่ในเมนูหลักของโปรแกรม AppServ ดังรูป 5.11  $\sim$ 3) การติดต่อกับฐานข้อมูล สามารถทำใด้โดยใช้โปรแกรม phpMyAdmin Database Manager ซ งอยูในเมนูหลักของโปรแกรม AppServ ดังรูป 5.11 ึ่

**Copyright by Chiang Mai University Copyright by Chiang Mai University All rights reserved All rights reserved**

| Edit<br>Favorites<br>ЕΜ<br><b>Yew</b>                 | Took<br>Help                                         |        |   |     |         |  |   |                 |            |                |                        |                  | [ <sub>-</sub> [하]× |
|-------------------------------------------------------|------------------------------------------------------|--------|---|-----|---------|--|---|-----------------|------------|----------------|------------------------|------------------|---------------------|
|                                                       |                                                      |        |   |     |         |  |   |                 |            |                |                        |                  |                     |
| Back v                                                | <b>X 2 台 Oseron greenories @ most ④ 台 品 回 ■</b>      |        |   |     |         |  |   |                 |            |                |                        |                  |                     |
| Address & http://127.0.0.1/phpMyAdmin/                |                                                      |        |   |     |         |  |   |                 |            |                |                        | $\vee$ $\Box$ Go | Links <sup>32</sup> |
|                                                       | ฐานข้อมูล <i>stores</i> ทำงานอยู่บน <i>localhost</i> |        |   |     |         |  |   |                 |            |                |                        |                  |                     |
| HyAdoria                                              |                                                      |        |   |     |         |  |   |                 |            |                |                        |                  |                     |
| หน้าน้ำม                                              | โครงสร้าง                                            |        |   | SQL |         |  |   | ส่งกลท<br>ศันนา |            |                | ศาสนาจากด้วยย่าง       | โยนเพิ่ง         |                     |
| stores (50)                                           |                                                      |        |   |     |         |  |   |                 |            |                |                        |                  |                     |
|                                                       | <b>ATSTA</b>                                         |        |   |     | nsainns |  |   | <b>SAGEN</b>    | ชนิด       | หนาค           | เกินความจำเป็น         |                  |                     |
|                                                       | artchange                                            | ◫      | Q | 图   | œ       |  | き |                 | 1 MyISAM   | 2.2 Ma'luxi    | 116 <sup>*f</sup> tuol |                  |                     |
| stores<br><b>III</b> artchange                        | artdraw detail                                       | ▥      | Q |     | ක       |  | Ū |                 | 8 MyISAM   | 2.8 Ma'lud     | 396 Tud                |                  |                     |
| <b>III</b> artdraw detail                             | artdraw_main                                         | ◫      | Q |     | œ       |  | ŭ |                 | 8 MyISAM   | 2.3 Ma'luoi    |                        |                  |                     |
| III artdraw_main<br><b>III</b> artdraw_record         | artdraw_record                                       | ▥      | Q |     | ස       |  | 會 |                 | 2 MyISAM   | 3.0 Ma'lud     | 880 Tud                |                  |                     |
| <b>III</b> article                                    | artide                                               | $\Box$ | Q |     |         |  | ŭ |                 | 204 MyISAM | 28.0 ກິໂລໃນທີ່ | 40 "luxi               |                  |                     |
| <b>B</b> bactivityrecive<br><b>III</b> brapitalrecive | bactivityrecive                                      | ▥      | Q |     | සි      |  | a |                 | 2 MyISAM   | 2.1 Ma'lud     |                        |                  |                     |
| <b>D</b> bgroupredve                                  | bcapitalrecive                                       | ◫      | Q |     | ස       |  | ٠ |                 | 7 MyISAM   | 2.3 Ma'luoi    |                        |                  |                     |
| <b>D</b> borrow detail<br><b>D</b> borrow main        | bgrouprecive                                         | ▥      |   |     | r97     |  | 會 |                 | 61 MyISAM  | 5.0 Malluw     |                        |                  |                     |
| <b>D</b> borrow record                                | borrow detail                                        | ▥      | Q |     |         |  | ŭ |                 | 19 MyISAM  | 2.6 Ma'luoi    |                        |                  |                     |
| <b>D</b> bplannecive<br><b>III</b> bscholarrecive     | borrow main                                          | ш      |   |     | r9      |  | Ū |                 | 10 MyISAM  | 3.0 Martus     | 580 Tuxi               |                  |                     |
| D budget1list                                         | borrow_record                                        | ω      | Q |     |         |  | ŭ |                 | 4 MyISAM   | 3.0 Ma'luoi    | 864 'luxi              |                  |                     |
| D budget2list                                         | bplanrecive                                          | ▥      | Q | m   | r97     |  | Ĥ |                 | 1 MyISAM   | 2.0 Maltuá     |                        |                  |                     |
| <b>D</b> budgetactivity<br><b>D</b> budgetcapital     | bscholarrecive                                       | ш      | Q | ٠   |         |  | ú |                 | 7 MyISAM   | 2.2 Ma'lusi    |                        |                  |                     |
| <b>D</b> budgetgroup                                  | budget1list                                          | ш      | a |     |         |  | â |                 | 130 MyISAM | 16.4 Mallud    | 244 "luxi              |                  |                     |
| <b>D</b> budgetplan<br><b>D</b> budgetrecive          | budget2list                                          | ▥      | Q |     |         |  | 吉 |                 | 239 MyISAM | 27.0 Ma'lua    | 240 'luxi              |                  |                     |
| <b>D</b> budgetreport                                 | budgetactivity                                       | ш      |   |     |         |  | Ĥ |                 | 4 MyISAM   | 2.2 Mallud     |                        |                  |                     |
| <b>D</b> budgetscholar<br><b>D</b> budgettype         | budgetcapital                                        | ▥      | Q |     |         |  | ٠ |                 | 6 MyISAM   | 2.4 Ma'lua     | 55 "luxi               |                  |                     |
| ×<br>$\rightarrow$                                    | budgetgroup                                          | ш      |   |     |         |  | â |                 | 19 MyISAM  | 3.0 Mallud     |                        |                  |                     |
| หน้าต่างคำคัน                                         | budgetplan                                           | ▥      |   |     |         |  |   |                 | 7 MyISAM   | 2.4 Ma'lud     |                        |                  |                     |
|                                                       |                                                      |        |   |     |         |  |   |                 |            |                |                        |                  |                     |

รูป 5.11 แสดงฐานขอมูล stores

### **5.2 การประเมินผล**

คน

พอ เพอระบบ ในเคือน มน เคม 2548 เคอ เพอ เขต เมต เมต รออ จ.เกมบิตอนต์ เมตู เคจ เก<br>2 ภาคผนวก ข) จำนวน 12 คน และได้รับกลับคืน 12 คน คิดเป็นร้อยละ 100 เปอร์เซ็นต์ ของผู้ตอบ<br>แบบสอบถามทั้งหมด การประเมินผลการใชงานระบบสารสนเทศสําหรับงานพัสดุคณะบริหารธุรกิจ มหาวิทยาลัยเชียงใหม่ หลังจากทำการทดสอบและติดตั้งระบบ ในวันที่ 1 มีนาคม 2548 และทำการ อบรมการใช้งานเบื้องต้นให้แก่ผู้ใช้งาน โดยทำการอบรมเป็นรายบุคคล ให้สามารถใช้งานระบบได้ หลังจากให้ใช้งานระบบได้ในระยะเวลาหนึ่ง ื่ จึงใด้ทำการรวบรวมข้อมูลเพื่อสอบถามถึงความพึง พอใจต่อระบบ ในเดือน มีนาคม 2548 โดยใช้แบบสอบถาม(ตัวอย่างแบบสอบถามดูได้จาก ภาคผนวก ข) จำนวน 12 คน (และได้รับกลับคืน 12 คน คิดเป็นร้อยละ 100 เปอร์เซ็นต์ ของผู้ตอบ แบบสอบถามทั้งหมด

**Copyright by Chiang Mai University Copyright by Chiang Mai University** ซึ่งในแต่ละกลุ่มมีผู้ตอบแบบสอบถามคือเจ้าหน้าที่งานพัสดุ 2 คนและผู้ใช้งานที่เกี่ยวข้อง 10 ี่ ี่

**All rights reserved All rights reserved** การประเมินผลการใชโปรแกรมระบบสารสนเทศสําหรับงานพัสดุ คณะบริหารธุรกิจ มหาวิทยาลัยเชียงใหม่ ึ่งนี้ รวบรวมข้อมูลในเดือนมีนาคม 2548 โดยใช้แบบสอบถามจำนวน 12 คน ได้รับกลับคืน 12 คน คิดเป็นร้อยละ 100 ของจำนวนผู้ตอบแบบสอบถามทั้งหมดผลการ ั้ ประเมินได้นำเสนอในรูปตารางประกอบคำบรรยายแบ่งเป็น 3 ส่วน ตามลำดับ ต่อไปนี้ สวนท ี่ 1 ขอมูลตําแหนงของผูตอบแบบสอบถาม

ผูตอบแบบสอบถามทั้งหมด 12 คน แยกผูตอบแบบสอบถาม 2 ประเภท คือ

1. เจ้าหน้าที่งานพัสดุ 2 คน มีผู้ตอบ 2 คน คิดเป็นร้อยละ 16.67

2. ผูใชทั่วไป 10 คน มีผูตอบ 10 คน คิดเปนรอยละ 83.33

สวนท ี่ 2 ขอมูลดานประสิทธิภาพของการใชโปรแกรม

ข้อมูลด้านประสิทธิภาพของการใช้โปรแกรม นำมาคำนวณแยกเป็นระดับของผู้ใช้ระบบ ไดดังน

**5.2.1 เจาหนาท งานพัสดุ (ตาราง 5.1) ี่**

ตาราง 5.1 การวิเคราะห์เปอร์เซ็นต์ของเจ้าหน้าที่งานพัสดุที่ตอบแบบสอบถาม

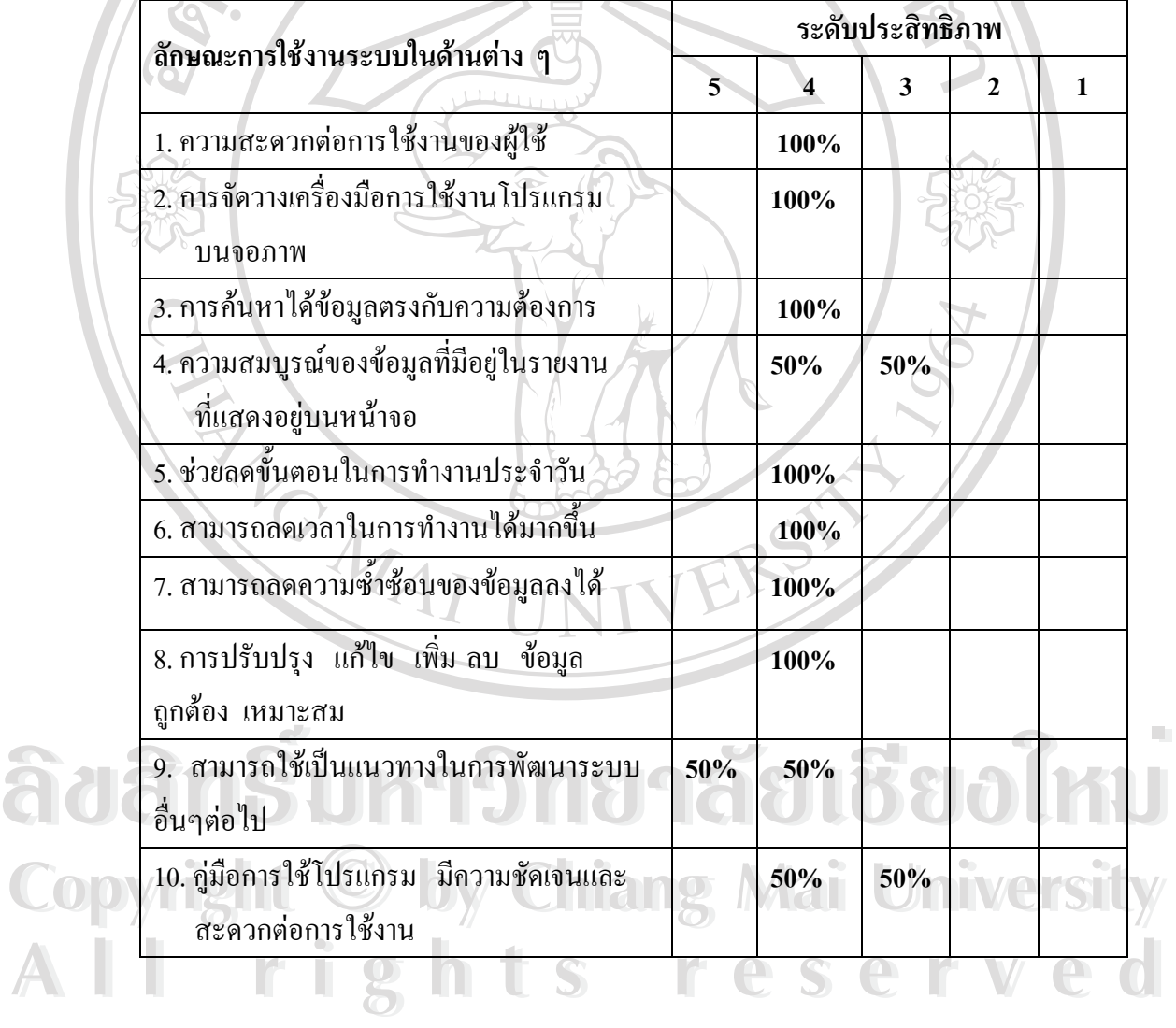

# **5.2.2 ผูใชทั่วไป (ตาราง 5.2)**

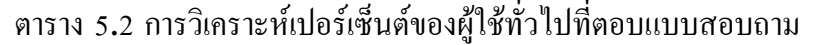

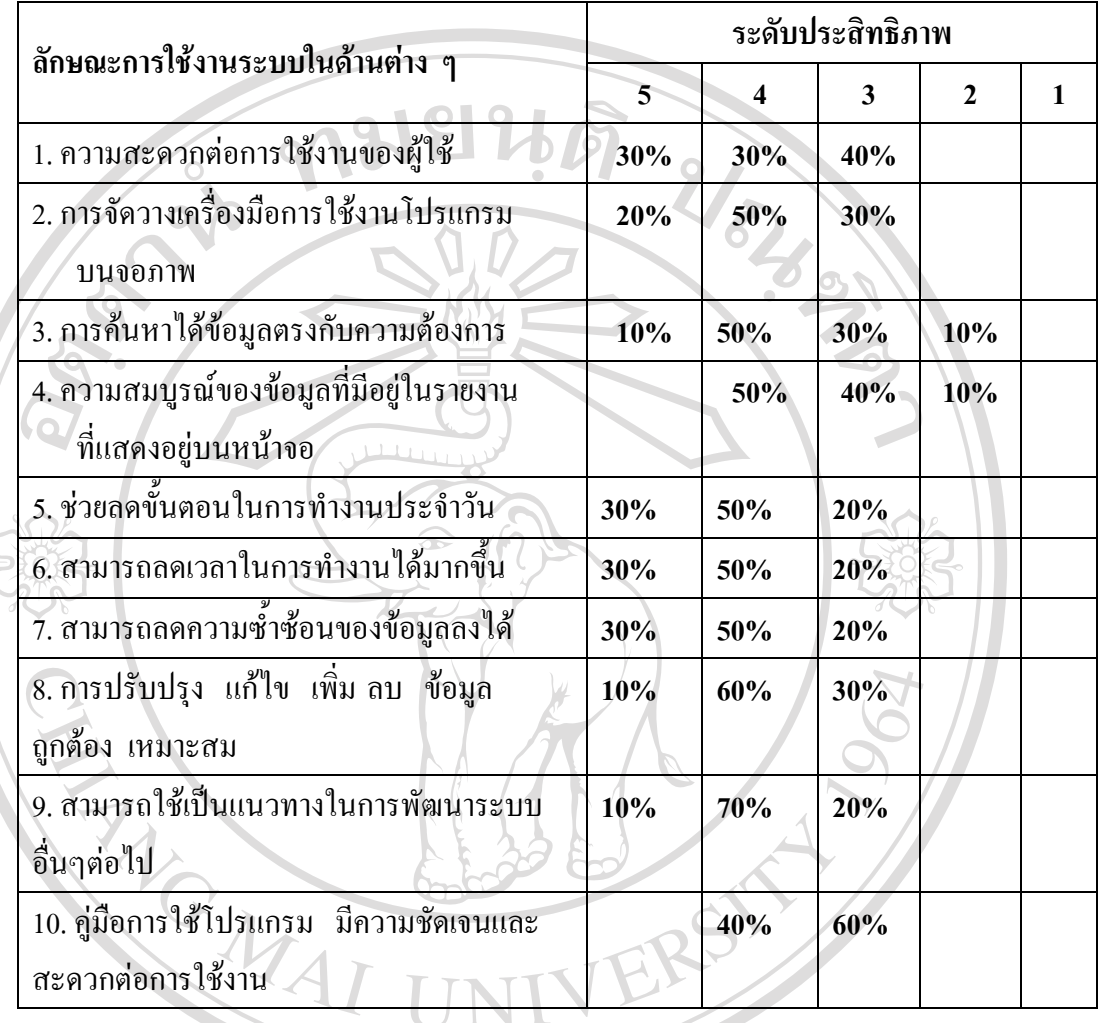

**ÅÔ¢ÊÔ·¸ÔìÁËÒÇÔ·ÂÒÅÑÂàªÕ§ãËÁè ÅÔ¢ÊÔ·¸ÔìÁËÒÇÔ·ÂÒÅÑÂàªÕ§ãËÁè Copyright by Chiang Mai University Copyright by Chiang Mai University All rights reserved All rights reserved**

#### **5.2.3 สรุปทั้ งสองกลุมท ตอบแบบสอบถาม (ตาราง 5.3) ี่**

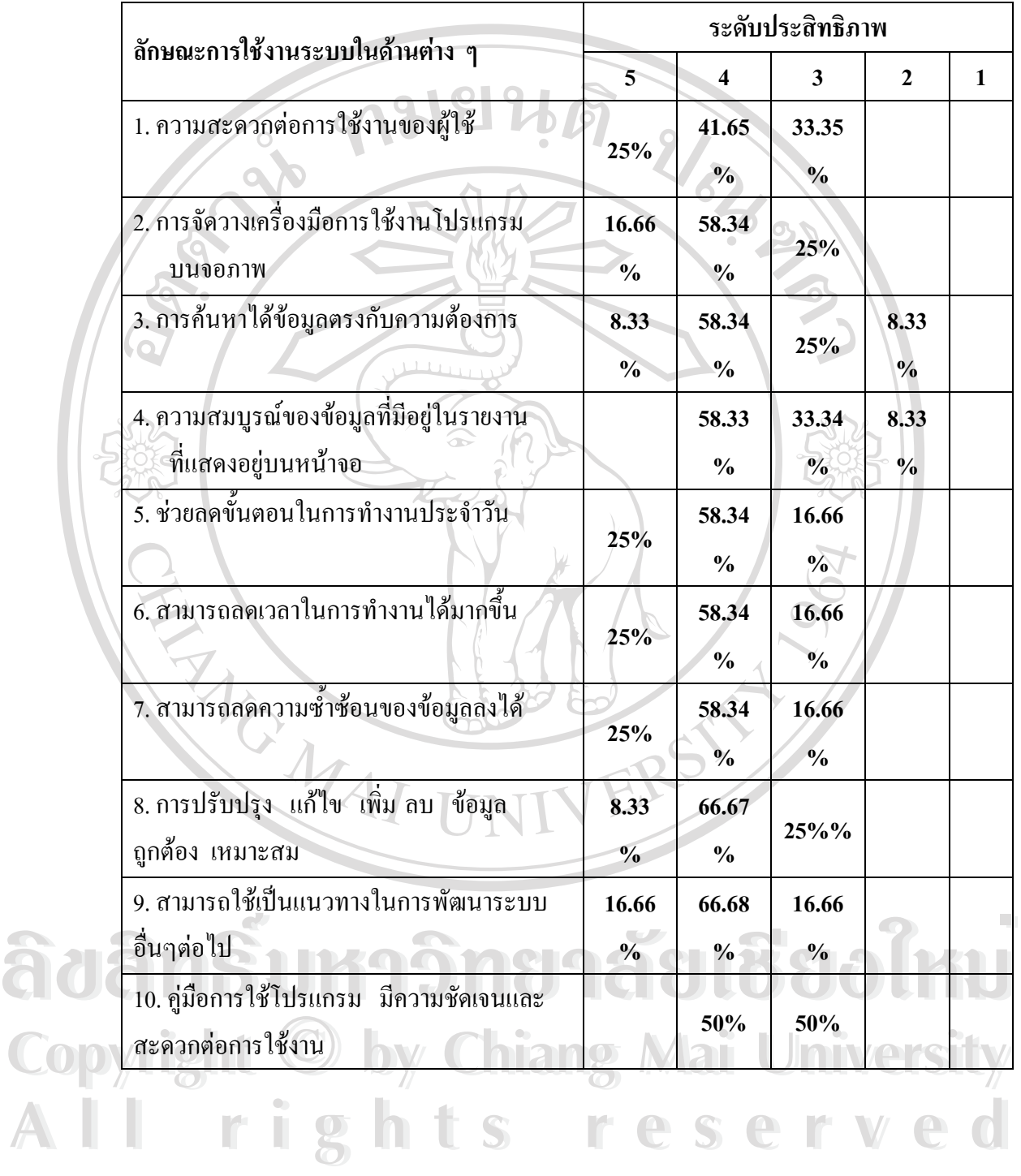

### ตาราง 5.3 การวิเคราะห์เปอร์เซ็นต์ของผู้ตอบแบบสอบถามทั้งสองกลุ่ม ั้

จากผลที่ได้สามารถสรุปได้ว่าผู้ใช้ระบบส่วนใหญ่มีความพึงพอใจต่อระบบสารสนสำหรับ งานพัสดุคณะบริหารธุรกิจ มหาวิทยาลัยเชียงใหม

ส่วนที่ 3 ข้อเสนอแนะและแนวทางในการปรับปรุงและพัฒนาโปรแกรม ขอเสนอแนะและแนวทางในการปรับปรุงและพัฒนาโปรแกรมที่ไดรับจากแบบสอบถาม โดยจัดเรียงตามความถี่ของจำนวนผู้เข้าเสนอแนะ จากมากไปน้อย มีดังนี้ ี่ ี้

1. ควรมีการสอนหรือจัดอบรม วิธีการใช้งานในระยะเริ่มแรก

2. ควรมีการแนะนำการวิธีการแก้ไขปัญหาเบื้องต้นในกรณีที่มีปัญหา

3. ควรออกแบบให้ผู้ใช้ระบบทั่วไปสามารถแก้ไขงานของตนเองได้

จากข้อเสนอแนะที่ได้จากแบบสอบถามในการประเมินผลการใช้งาน พบว่าข้อเสนอแนะ ด้านการสอนหรืออบรมวิธีการใช้งานให้ครั้งแรกมีจำนวนมากที่สุด ลำดับต่อมาคือ ควรมีการแนะนำ ั้ ี่ การใช้ปุ่มเครื่องมือบนจอภาพ และใช้เวลาในการเพิ่ม ลบ แก้ไข เพราะยังไม่คุ้นเคยกับระบบ ซึ่ง ื่ ึ่ ข้อเสนอแนะทุกข้อที่ได้จากการประเมินในครั้งนี้ผู้พัฒนาระบบจะนำไปวิเคราะห์หาสาเหตุ วิธีการ ี้ แก้ไข และพัฒนาให้โปรแกรมความสมบูรณ์มากที่สุด เพื่อให้เกิดประสิทธิภาพในการใช้งาน และ ี่ ใหเกิดความพึงพอใจสูงสุดแกเจาหนาที่งานพัสดุและผูใชระบบ

**ÅÔ¢ÊÔ·¸ÔìÁËÒÇÔ·ÂÒÅÑÂàªÕ§ãËÁè ÅÔ¢ÊÔ·¸ÔìÁËÒÇÔ·ÂÒÅÑÂàªÕ§ãËÁè Copyright by Chiang Mai University Copyright by Chiang Mai University All rights reserved All rights reserved**

MONAI